# **Using the "SIR - CDI FacWideIN LabID Data for IRFQR" Report**

**This document applies to free-standing Inpatient Rehabilitation Facility (IRFs) enrolled in NHSN as Rehabilitation Hospitals (HOSP-REHAB). A similar document for IRF units within a hospital can be found at: <https://www.cdc.gov/nhsn/cms/index.html>**

The NHSN Analysis Report, "SIR - CDI LabID Data for IRFQR" was created in order to allow inpatient rehabilitation facilities (IRFs) to review those *C. difficile* LabID data that would be submitted to CMS on their behalf. It's important to keep in mind the following as you begin to use this report:

- These data will only be submitted for those facilities that are participating in the CMS Inpatient Rehabilitation Facility Quality Reporting Program (IRFQR), as indicated by their CCN recorded in NHSN.
- **The SIRs generated in this output will be calculated using the 2015 national baseline data**. To learn more about the standardized infection ratio (SIR) under the 2015 baseline as it pertains to CDI data, please see: [https://www.cdc.gov/nhsn/2015rebaseline/.](https://www.cdc.gov/nhsn/2015rebaseline/)
- This report will only include **in-plan FacWideIN (facility-wide inpatient) CDI LabID data beginning with January 2015**. Earlier years for which you may have reported these data will not be included in this output. Data that have previously been submitted to CMS for participation in a Quality Reporting Program can be found at the following folders: Baseline Set 1 > CMS - Inpatient Rehabilitation Facilities (IRFQR) > Rate Table – CDI LabID Data for IRF PPS.
- **IMPORTANT!** Facilities must appropriately **Report No Events** for those FacWideIN months for which no CDI LabID events were identified in an inpatient location(s).
- This output option represents an SIR report for each hospital, not each CCN. If your hospital shares a CCN with another facility, the SIR will only represent the data that your hospital has contributed to the overall SIR for all hospitals that share the CCN. You may wish to use the Group feature in NHSN to obtain a single SIR for all the hospitals that share a CCN. More information about the Group feature can be found here: [http://www.cdc.gov/nhsn/group-users/index.html.](http://www.cdc.gov/nhsn/group-users/index.html)
- The data in this report will represent data current as of the last time you generated datasets. **NOTE:** Quarterly data are frozen as of the final submission date for that quarter (e.g., first quarter (Q1) data will be frozen as of 3am ET on August 16th); any changes made to these data in NHSN after the final submission deadline will not be reflected in the data submitted to CMS.

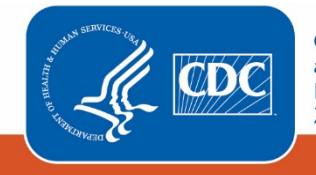

**Centers for Disease Control** and Prevention National Center for Emerging and **Zoonotic Infectious Diseases** 

• The information in this document should be used in conjunction with the document, "How to Set Up NHSN Reporting for Facility-Wide Inpatient MRSA Bacteremia and *C. difficile* LabID events for the CMS Inpatient Rehabilitation Facility Quality Reporting Program", available at: [https://www.cdc.gov/nhsn/pdfs/cms/irfs/settingup\\_reporting\\_labid\\_event\\_freestanding\\_irf.pdf](https://www.cdc.gov/nhsn/pdfs/cms/irfs/settingup_reporting_labid_event_freestanding_irf.pdf) 

### **Example of the "SIR - CDI LabID Data for IRFQR": Interpretation and Data Checking**

*Before running this output option, remember to generate your datasets for the most up-to-date data reported to NHSN by your facility! To generate datasets, go to Analysis > Generate Data Sets, then click "Generate Reporting Datasets".*

1. After selecting Analysis > Reports, navigate through the following folders: CMS Reports > Inpatient Rehabilitation Facilities (IRFQR) > SIR - CDI LabID data for IRFQR. After clicking the title of the report, click "Run" on the subsequent pop-up menu.

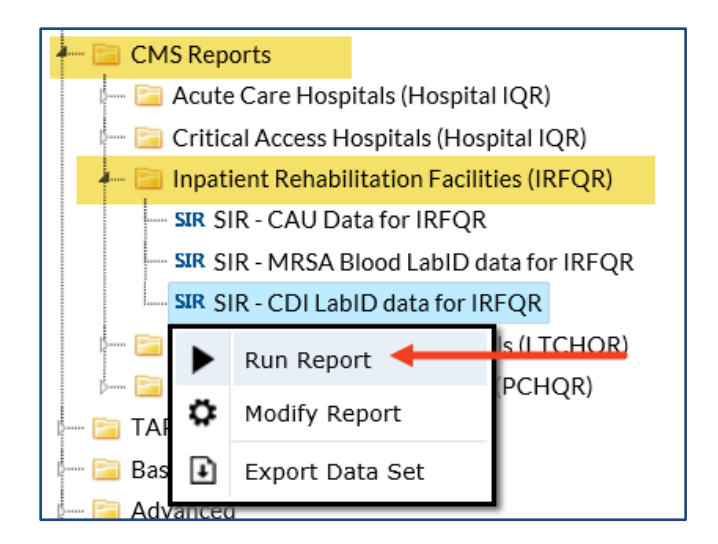

- 2. By default, the results will appear in an HTML window. If a second window does not pop-up, please be sure to check your pop-up blocker and allow pop-ups from \*.cdc.gov.
- 3. Within the output, there may be multiple tables, each described below. *Data presented below are fictitious.*

### **a. SIR Example Report:**

### "SIR - CDI LabID data for IRFQR"

The table represents an overall single SIR for your facility, per calendar quarter. This is the information that will be submitted to CMS for your facility.

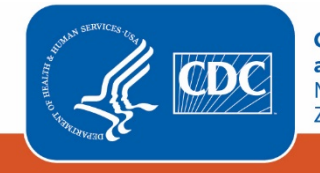

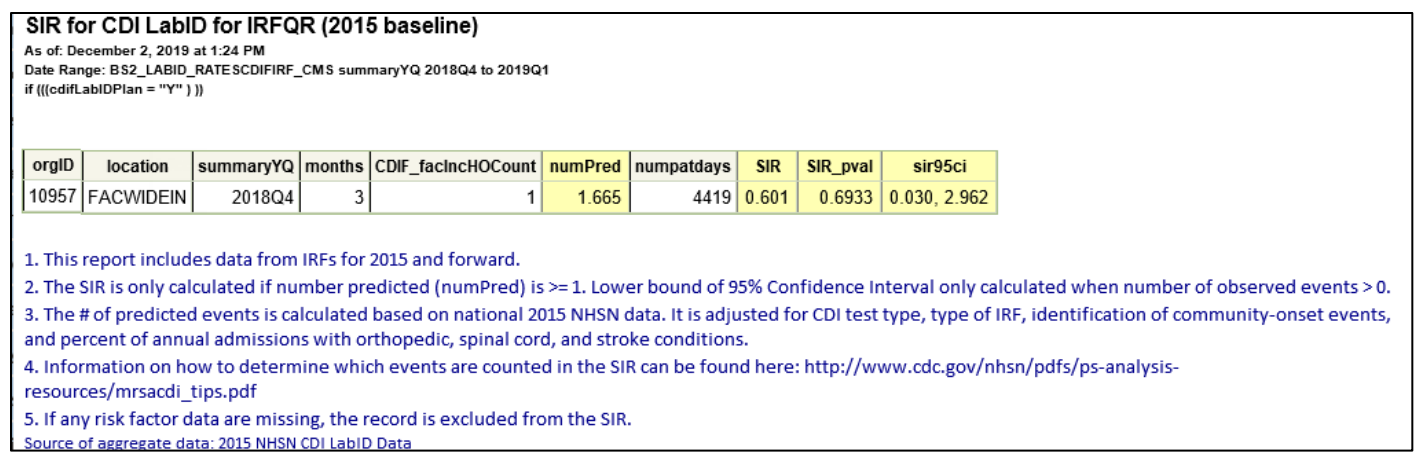

### Using the table above, one can conclude the following:

- o During the 4th quarter of 2018 (2018Q4), three months of data (*months*) were submitted.
- o The facility identified 1 incident, healthcare facility-onset (HO) CDI LabID event (*CDIF\_facIncHoCount*) among 4,419 patient days (*numpatdays*). For more information about which events are counted in the numerator of the SIR, refer to the LabID SIR Troubleshooting document (see Additional Resources below).
- o The number of predicted FacWideIN incident HO CDI LabID events (*numPred*) was 1.665.
- $\circ$  The SIR is calculated as 1 / 1.665 = 0.601. Because the SIR is less than 1, we can conclude that the facility observed fewer events than predicted.
- o The p-value (*SIR\_pval*) and 95% confidence interval (*sir95ci*) are not statistically significant. Therefore, the facility did not observe *significantly* fewer events than predicted.

NOTE: If the number of predicted events is less than 1, an SIR, p-value, and 95% confidence interval will not be calculated. However, assuming all other reporting requirements are met, the SIR data are considered "complete" and will still be submitted to CMS in order to comply with Quality Reporting Programs.

o Be sure to read the footnotes beneath the SIR report for important information about the SIR calculation.

### **b. SIR Risk Factors Example Report**

#### "Risk Adjustment Factors for IRF CDI SIR"

The table below presents the SIR-associated risk factors used in the calculation of your facility's SIR for each calendar quarter. This information is provided to help a facility understand their SIR calculation and ensure accuracy of each risk adjustment variable. These data are **not** submitted to CMS. Additional details regarding the SIR risk factors can be found in the SIR Guide (see Additional Resources below).

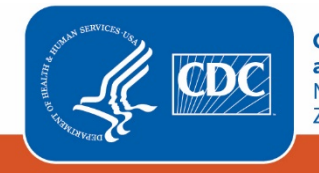

#### Risk Adjustment Factors for IRF CDI SIR

As of: December 2, 2019 at 1:24 PM Date Range: BS2\_LABID\_RATESCDIFIRF\_CMS summaryYQ 2018Q4 to 2019Q1 if (((cdifLabIDPlan = "Y" )  $\mathfrak{y}$ 

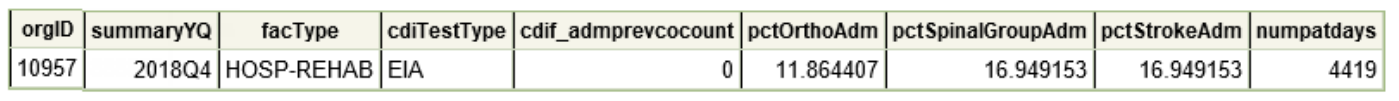

1. The table above displays the values that are included in the calculation of your IRF's CDI LabID Event SIR. 2. If any risk factor data are missing, the record is excluded from the SIR.

#### **c. Incomplete Quarters**

"CDI Data – Months Excluded from SIR Due to Missing CDI Test Type"

An additional table may appear if there are any incomplete/partial quarters of CDI LabID data entered into NHSN. The CDI SIR can only be calculated at the end of a quarter, once CDI Test Type has been reported. If CDI test type has not yet been entered into NHSN for a quarter, any months for which data *have* been entered into NHSN for that quarter will be identified in the table below. These data are **not** submitted to CMS.

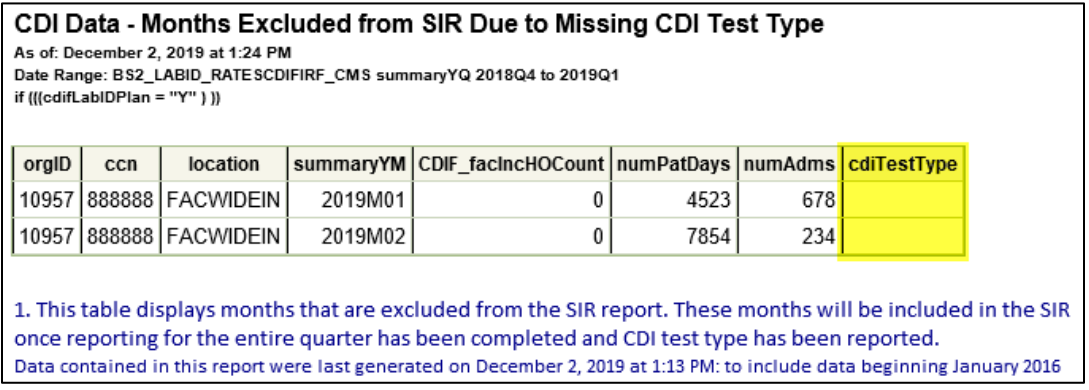

Using the table above, we can conclude the following:

- o This facility has entered January and February 2019 CDI LabID data into NHSN, but *has not yet entered March 2019 data*. In January and February, there were 0 incident, healthcare-onset CDI LabID events reported.
- o The facility reported 4,523 patient days in January and 7,854 patient days in February. The facility reported 678 admissions in January and 234 admissions in February.
- o January and February are currently excluded from the facility's SIR because CDI test type is missing for 2019 Q1 (i.e., March data have not been reported). Once CDI test type is reported on the March FacWideIN denominator form, these months will be included in the SIR.

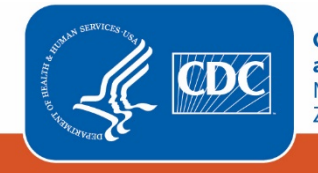

- 4. What can be done if a quarter does not appear in the table, if one or more months are missing, or if the data are inaccurate?
	- a. Check that the summary data for the FacWideIN location have been entered for each month in the quarter and double-check the accuracy of these data, which includes patient days and admissions.
	- b. If summary data have been entered, double-check your monthly reporting plan for each month in the quarter. Check to make sure that CDI LabID surveillance is included in your monthly reporting plan for the location FacWideIN.
	- c. If summary data have been entered and no CDI LabID events have been identified, be sure to check the 'Report No Events' box on the summary record or through the "Missing Events" alerts tab.
	- d. If the number of events is less than you reported *and* you've confirmed that the summary data have been entered in-plan, double check the CDI LabID events in NHSN using the "Line Listing for All CDI LabID Events" report option.

## **REMEMBER: If you have made any changes to your data, regenerate your datasets in order to review your output options with the most up-to-date data in NHSN.**

### **Additional Resources:**

Troubleshooting MRSA and CDI LabID Event SIR: [https://www.cdc.gov/nhsn/pdfs/ps-analysis-resources/mrsacdi\\_tips.pdf](https://www.cdc.gov/nhsn/pdfs/ps-analysis-resources/mrsacdi_tips.pdf) 

CMS Resources for NHSN Users: <http://www.cdc.gov/nhsn/cms/index.html>

Operational Guidance for IRFs to report CDI: <https://www.cdc.gov/nhsn/pdfs/cms/irfs/irf-cdi-op-guidance.pdf>

Analysis Quick Reference Guides: <http://www.cdc.gov/nhsn/PS-Analysis-resources/reference-guides.html>

NHSN's Guide to the SIR: <https://www.cdc.gov/nhsn/pdfs/ps-analysis-resources/nhsn-sir-guide.pdf>

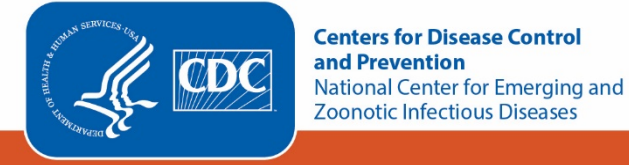